# **Attention, NYCERS Members!**

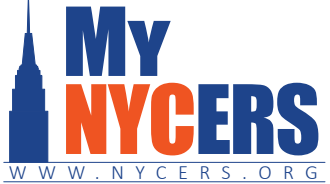

## **2020 Annual Disclosure Statement is now available in your secure MyNYCERS account.**

Your 2020 Annual Disclosure Statement (ADS) is now available in your secure MyNYCERS account, where it can be printed or saved to a desktop or mobile device. (NYCERS is no longer printing and mailing the ADS to members.)

#### **[Log in](https://mynycers.nycers.org/s/login/?ec=302&startURL=%2FMyNYCERS%2Fs%2F) to MyNYCERS to access your e-ADS**

- **<sup>◆</sup>** If you have not already registered for a MyNYCERS account, click **[here](https://www.nycers.org/post/how-register)** for instructions to do so, or go to [www.nycers.org](http://www.nycers.org) and click on the "Login/Register" button in the MyNYCERS tile.
- If you registered for MyNYCERS prior to May 2020, you will need to **[re-register](https://www.nycers.org/post/how-register)** before you are able to access your e-ADS. Registration instructions are also available at [www.nycers.org](http://www.nycers.org) in the MyNYCERS tile.

### **More online features now available in MyNYCERS**

- ❖ Update your contact information
- ❖ Manage your beneficiaries
- ❖ File for Service or Disability Retirement
- ❖ Set up Direct Deposit for your monthly pension payments, and more

Explore the many ways you can manage your retirement with a MyNYCERS account.

## **Log in or register today at [www.nycers.org!](http://www.nycers.org)**